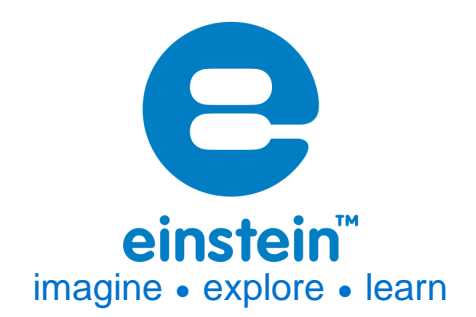

**Pressure Sensor**

150 to 1150 mbar Product Number: ENPRS015

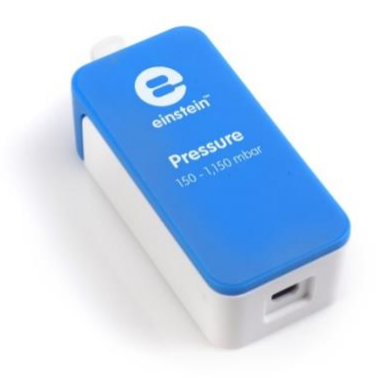

# **Overview**

One of the key factors in almost every experiment involving gases is pressure. The Pressure sensor measures gas pressure in the range of 150 to 1150 mbar (0.148 to 1.134 atm or 15 to 115 kPa). The sensor includes a Luer Lock Connector, allowing the sensor to be used with a wide range of equipment including small containers, syringes and valves. It is ideal for various experiments in Biology, Chemistry and Physics. The sensor can also be used as a barometer and altimeter giving it even greater flexibility.

The Pressure sensor can be connected to all einstein™ data loggers.

# **Typical experiments**

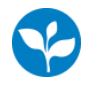

#### **Biology**

- Investigating the evaporation of water from terrestrial plants transpiration
- Measuring the photosynthesis rate in water plants
- Measuring the respiration rate of germinating seeds
- Investigating the effect of light on photosynthesis rate

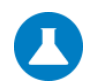

## **Chemistry**

• Investigating the Ideal Gas Law

# **How it works**

The sensing unit inside the Pressure sensor changes its voltage as a result of a pressure change. This voltage is then converted to a range of 0 - 3 V and recorded by the logger. The sensor also integrates a temperature compensation mechanism.

# **Sensor specification**

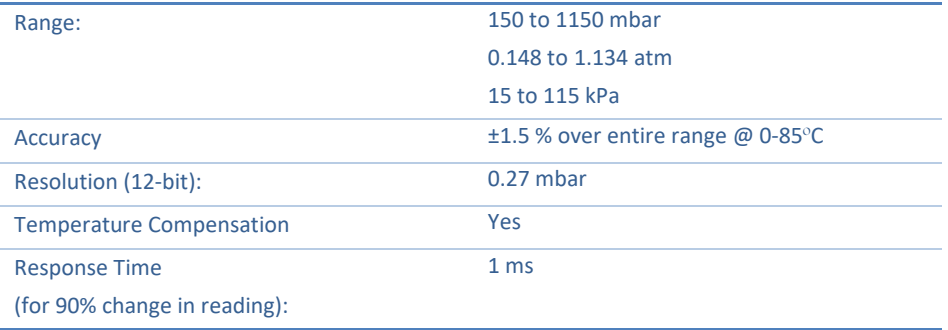

#### **Note: sensor cables sold separately**

Note: The einstein™ Pressure kit is sold separately

# **Data logging and analysis**

## MiLAB™

- 1. Take your einstein™ Tablet OR pair your einstein™LabMate with your Android or iOS tablet via Bluetooth
- 2. Insert the sensor cable into one of the sensor ports
- 3. Launch MiLAB
- 4. MiLAB will automatically detect the sensor and show it in the Launcher View

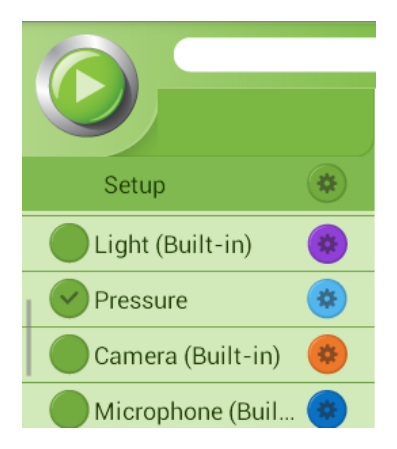

- 5. Make sure the icon next to the sensor is checked  $( \bullet )$  to enable it for logging
- 6. Tap Setup to set the desired range and for calibration

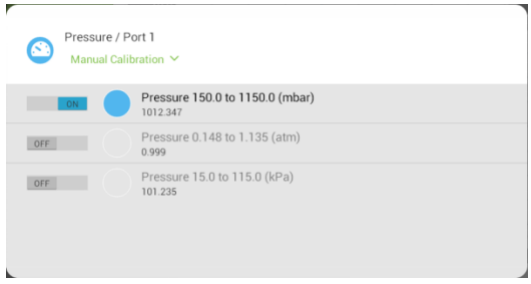

### MiLAB Desktop

- 1. Pair your einstein™LabMate with your PC, MAC, or Linux machine via Bluetooth, or connect it via the USB cable (found in the einstein™LabMate box).
- 2. Insert the sensor cable into one of the sensor ports
- 3. Launch MiLAB Desktop
- 4. MiLAB Desktop will automatically detect the sensor and show it in the Current Setup Summary window

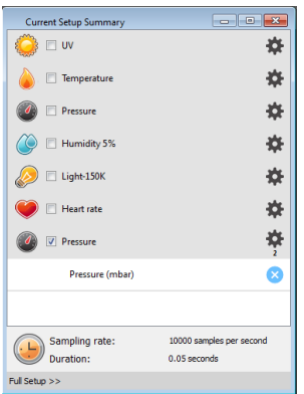

5. Click Full Setup, located at the bottom of the Current Setup Summary window to program the data logger's sample rate, number of samples, units of measurement, and other options

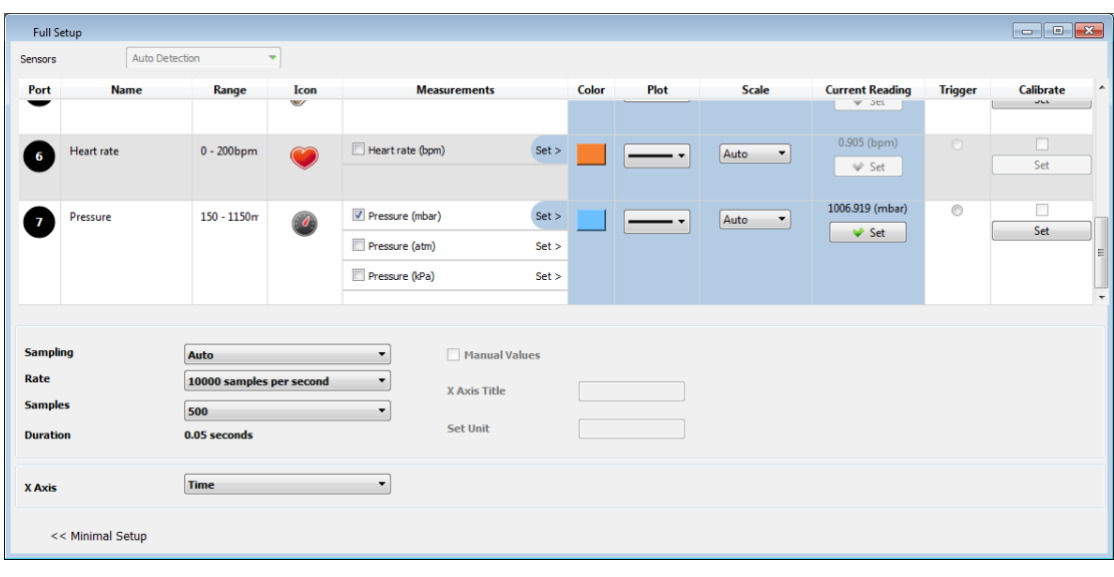

6. Click the Run button ( $\bigodot$ ) to start logging

## **Calibration**

The Pressure sensor is shipped fully calibrated.

For greater accuracy there is also a manual calibration process.

## **Calibrating in MiLAB™**

1. Tap the Settings button next to the sensor's name

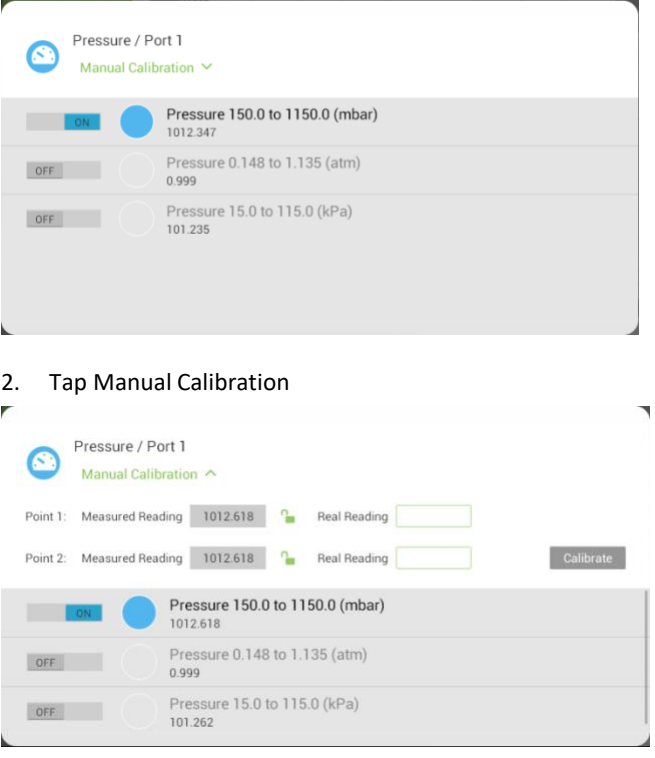

- 3. Prepare an environment with a known pressure. Enter this known value in the Point 1, Real Reading field
- 4. Measure the pressure and wait for the readings to stabilize.
- 5. Tap the Lock icon  $\mathbf{B}$
- 6. Measure a second environment with a known value. Enter this known value in the Point 2, Real Reading field
- 7. Measure the pressure and, wait for the readings to stabilize.
- 8. Tap the Lock icon  $\blacksquare$
- 9. Tap Calibrate.

*Note: For the most accurate results try to calibrate the sensor with one Real Reading under the expected results and one Real Reading over the expected results.*

### **Calibrating in MiLAB™ Desktop**

#### *Two Point Calibration*

1. Go to the Full Setup window and in the Calibrate column click Set

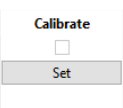

#### 2. The Calibration window will appear

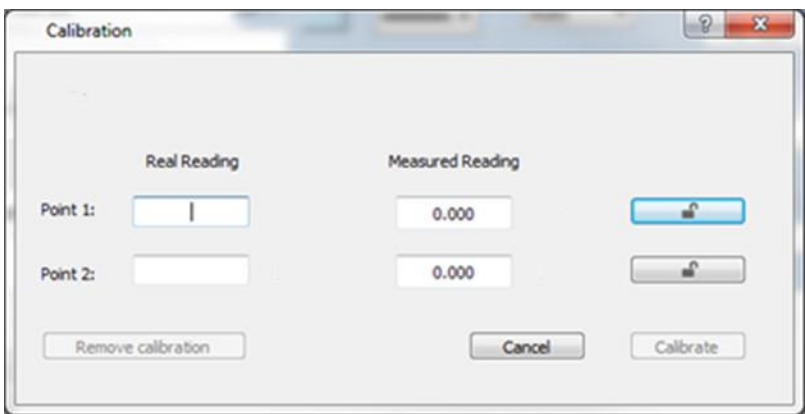

- 10. Prepare an environment with a known pressure. Enter this known value in the Point 1, Real Reading field
- 11. Measure the pressure and wait for the readings to stabilize.
- 12. Click the Lock icon  $\mathbf{a}$
- 13. Measure a second environment with a known value. Enter this known value in the Point 2, Real Reading field
- 14. Measure the pressure and, wait for the readings to stabilize.
- 15. Click the Lock icon
- 16. Tap Calibrate.

*Note: For the most accurate results try to calibrate the sensor with one Real Reading under the expected results and one Real Reading over the expected results.*

# **An Example of using the Pressure Sensor**

#### Boyle's Law

One of the distinguishing features of gases is their ability to be compressed into much smaller volumes. According to

Boyle's Law, the volume of a sample of gas at a given temperature varies inversely with the applied pressure: P∝1/V.

In this experiment we investigate the relationship between pressure and volume, by measuring the effects of changes in air volume in a sealed flask at a constant temperature.

- 1. Connect the Pressure sensor to your einstein™ device
- 2. Attach the Pressure sensor to a syringe (with the plunger down to 1 cm above the bottom)
- 3. Start MiLAB
- 4. Select Run
- 5. Slowly pull back on the plunger
- 6. Your graph should be similar to the one below

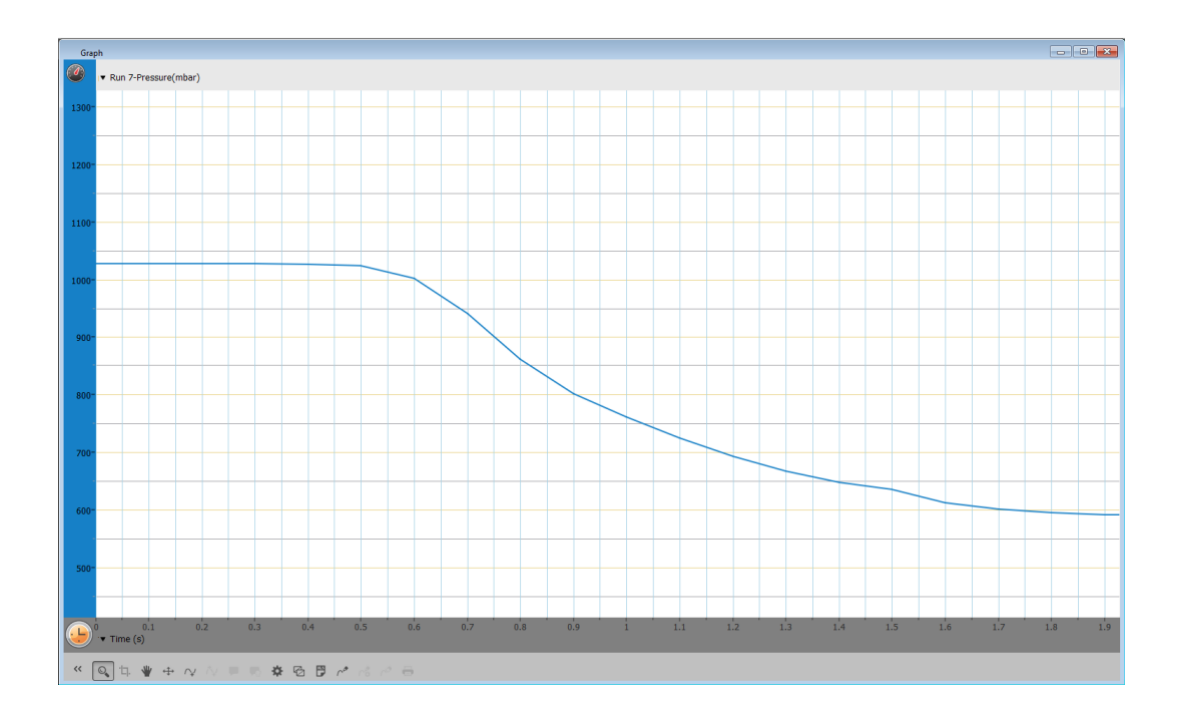

# **Troubleshooting**

If the Pressure sensor isn't automatically recognized by MiLAB, please contact Fourier Education'stechnicalsupport.

## **Technical support**

For technical support, you can contact the Fourier Education's technical support team at: Web: [www.einsteinworld.com/support](http://www.einsteinworld.com/support) Email: [support@fourieredu.com](mailto:support@fourieredu.com)

# **Copyright and Warranty**

All standard Fourier Systems sensors carry a one (1) year warranty, which states that for a period of twelve months after the date of delivery to you, it will be substantially free from significant defectsin materials and workmanship. This warranty does not cover breakage of the product caused by misuse or abuse.

This warranty does not cover Fourier Systems consumablessuch as electrodes, batteries, EKG stickers, cuvettes and storage solutions or buffers.

©Fourier Systems Ltd. All rights reserved. Fourier Systems Ltd. logos and all other Fourier product or service names are registered trademarks or trademarks of Fourier Systems. All other registered trademarks or trademarks belong to their respective companies.

ALBERT EINSTEIN and EINSTEIN are either trademarks or registered trademarks of The Hebrew University of Jerusalem. Represented exclusively by GreenLight. Official licensed merchandise. Website: einstein.biz